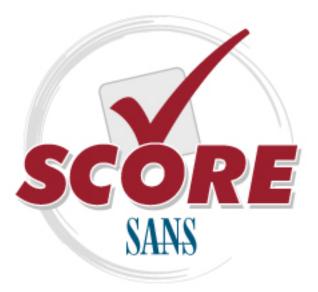

Interested in learning more about security?

## **SANS** Institute Security Consensus Operational Readiness Evaluation This checklist is from the SCORE Checklist Project. Reposting is not permitted without express, written permission.

# **SCORE Security Checklist**

**Copyright SANS Institute** Author Retains Full Rights

#### **Unusual Accounts**

Look in /etc/passwd for new accounts in sorted list by UID:

# sort -nk3 -t: /etc/passwd | less

Normal accounts will be there, but look for new, unexpected accounts, especially with UID < 500.

Also, look for unexpected UID 0 accounts: # egrep ':0+:' /etc/passwd

On systems that use multiple authentication methods: # getent passwd | egrep ':0+:'

Look for orphaned files, which could be a sign of an attacker's temporary account that has been deleted.

# find / -nouser -print

#### **Unusual Log Entries**

Look through your system log files for suspicious events, including:

- "entered promiscuous mode"
- Large number of authentication or login failures from either local or remote access tools (e.g., telnetd, sshd, etc.)
- Remote Procedure Call (rpc) programs with a log entry that includes a large number (> 20) strange characters (such as ^PM-^PM-^PM-^PM-^PM-^PM-^PM)
- For systems running web servers: Larger than normal number of Apache logs saying "error"
- Reboots and/or application restarts

#### **Other Unusual Items**

Sluggish system performance:

\$ uptime - Look at "load average"
Excessive memory use: \$ free

Sudden decreases in available disk space:

#### Additional Supporting Tools

The following tools are often not built into the Linux operating system, but can be used to analyze its security status in more detail. Each is available for free download at the listed web site.

#### DISCLAIMER: The SANS Institute is not responsible for creating, distributing, warranting, or supporting any of the following tools.

Chkrootkit looks for anomalies on systems introduced by user-mode and kernel-mode RootKits – <u>www.chkrootkit.org</u>

Tripwire looks for changes to critical system files – <u>www.tripwire.org</u> - free for Linux for non-commercial use

AIDE looks for changes to critical system files <u>http://www.cs.tut.fi/~rammer/aide.html</u>

The Center for Internet Security has released a Linux hardening guide for free at <u>www.cisecurity.org</u>.

The free Bastille Script provides automated security hardening for Linux systems, available at <u>www.bastille-linux.org</u>.

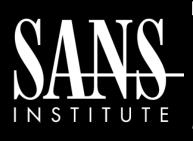

#### Intrusion Discovery Cheat Sheet v2.0 Linux

POCKET REFERENCE GUIDE SANS Institute www.sans.org and isc.sans.org Download the latest version of this sheet from http://www.sans.org/resources/linsacheatsheet.pdl

#### Purpose

System Administrators are often on the front lines of computer security. This guide aims to support System Administrators in finding indications of a system compromise.

#### What to use this sheet for

On a periodic basis (daily, weekly, or each time you logon to a system you manage,) run through these quick steps to look for anomalous behavior that might be caused by a computer intrusion. Each of these commands runs locally on a system.

#### This sheet is split into these sections:

- Unusual Processes and Services
- Unusual Files
- Unusual Network Usage
- Unusual Scheduled Tasks
- Unusual Accounts
- Unusual Log Entries
- Other Unusual Items
- Additional Supporting Tools

*If you spot anomalous behavior:* DO NOT PANIC! Your system may or may not have come under attack. Please contact the Incident Handling Team immediately to report the activities and get further assistance.

#### **Unusual Processes and Services**

Look at all running processes: # **ps** -aux

Get familiar with "normal" processes for the machine. Look for unusual processes. Focus on processes with root (UID 0) privileges.

If you spot a process that is unfamiliar, investigate in more detail using:

# lsof -p [pid]

This command shows all files and ports used by the running process.

If your machine has it installed, run chkconfig to see which services are enabled at various runlevels: # chkconfig --list

#### **Unusual Files**

Look for unusual SUID root files:

# find / -uid 0 -perm -4000 -print
This requires knowledge of normal SUID files.

Look for unusual large files (greater than 10 MegaBytes): # find / -size +10000k -print

This requires knowledge of normal large files.

Look for files named with dots and spaces ("...", ".. ", ". ", and " ") used to camouflage files:

# find / -name " " -print # find / -name ".. " -print # find / -name ". " -print # find / -name ". " -print

#### **Unusual Files Continued**

Look for processes running out of or accessing files that have been unlinked (i.e., link count is zero). An attacker may be hiding data in or running a backdoor from such files: # lsof +L1

On a Linux machine with RPM installed (RedHat, Mandrake, etc.), run the RPM tool to verify packages:

# rpm -Va | sort
This checks size, MD5 sum, permissions, type,
owner, and group of each file with information from
RPM database to look for changes. Output includes:

- S File size differs
- M Mode differs (permissions)
- 5 MD5 sum differs
- D Device number mismatch
- L readLink path mismatch
- U user ownership differs
- G group ownership differs
- T modification time differs

Pay special attention to changes associated with items in /sbin, /bin, /usr/sbin, and /usr/bin.

In some versions of Linux, this analysis is automated by the built-in **check-packages** script.

#### **Unusual Network Usage**

Look for promiscuous mode, which might indicate a sniffer:

# ip link | grep PROMISC

Note that the ifconfig doesn't work reliably for detecting promiscuous mode on Linux kernel 2.4, so please use "ip link" for detecting it.

#### **Unusual Network Usage Continued**

Look for unusual port listeners: # netstat -nap

Get more details about running processes listening on ports: # lsof -i

These commands require knowledge of which TCP and UDP ports are normally listening on your system. Look for deviations from the norm.

Look for unusual ARP entries, mapping IP address to MAC addresses that aren't correct for the LAN: # arp -a

This analysis requires detailed knowledge of which addresses are supposed to be on the LAN. On a small and/or specialized LAN (such as a DMZ), look for unexpected IP addresses.

#### **Unusual Scheduled Tasks**

Look for cron jobs scheduled by root and any other UID 0 accounts:

# crontab -u root -1

Look for unusual system-wide cron jobs:

# cat /etc/crontab
# ls /etc/cron.\*

### Upcoming SANS Training Click Here for a full list of all Upcoming SANS Events by Location $\mathbf{n}$

| SANS London July 2021                          | London, GB                           | Jul 05, 2021 - Jul 10, 2021 | Live Event |
|------------------------------------------------|--------------------------------------|-----------------------------|------------|
| Cyber Defence Singapore July 2021              | Singapore, SG                        | Jul 12, 2021 - Jul 24, 2021 | Live Event |
| SANSFIRE: In-Person Edition 2021               | Washington, DCUS                     | Jul 12, 2021 - Jul 17, 2021 | Live Event |
| SANS DFIR Training 2021 - Austin, TX           | Austin, TXUS                         | Jul 26, 2021 - Jul 31, 2021 | Live Event |
| SANS Wellington August 2021                    | Wellington, NZ                       | Aug 02, 2021 - Aug 07, 2021 | Live Event |
| SANS Human Risk August 2021                    | London, GB                           | Aug 03, 2021 - Aug 04, 2021 | Live Event |
| SANS CISO Networking Forum August 2021         | Virtual - British Summer<br>Time, GB | Aug 04, 2021 - Aug 05, 2021 | Live Event |
| SANS NOVA: In-Person Edition 2021              | Arlington, VAUS                      | Aug 09, 2021 - Aug 14, 2021 | Live Event |
| SANS San Antonio: In-Person Edition 2021       | San Antonio, TXUS                    | Aug 16, 2021 - Aug 21, 2021 | Live Event |
| Cyber Defence Singapore August 2021            | Singapore, SG                        | Aug 16, 2021 - Aug 21, 2021 | Live Event |
| SANS Virginia Beach: In-Person Edition 2021    | Virginia Beach, VAUS                 | Aug 23, 2021 - Aug 28, 2021 | Live Event |
| SANS London August 2021                        | London, GB                           | Aug 23, 2021 - Aug 28, 2021 | Live Event |
| SANS Sydney 2021                               | Sydney, AU                           | Sep 06, 2021 - Sep 11, 2021 | Live Event |
| SANS Amsterdam September 2021                  | Amsterdam, NL                        | Sep 06, 2021 - Sep 14, 2021 | Live Event |
| SANS Kingdom Cloud Security 2021               | Riyadh, SA                           | Sep 11, 2021 - Sep 16, 2021 | Live Event |
| SANS Reston: In-Person Edition 2021            | Reston, VAUS                         | Sep 13, 2021 - Sep 18, 2021 | Live Event |
| SANS Blue Team Training 2021 - New Orleans, LA | New Orleans, LAUS                    | Sep 13, 2021 - Sep 18, 2021 | Live Event |
| SANS SEC504 Thailand (In Thai) 2021            | Bangkok, TH                          | Sep 13, 2021 - Sep 18, 2021 | Live Event |
| SANS Zurich September 2021                     | Zurich, CH                           | Sep 20, 2021 - Sep 25, 2021 | Live Event |
| SANS Network Security: In-Person Edition 2021  | Las Vegas, NVUS                      | Sep 20, 2021 - Sep 25, 2021 | Live Event |
| SANS Cyber Defence Australia 2021              | OnlineAU                             | Jun 28, 2021 - Jul 10, 2021 | Live Event |
| SANS OnDemand                                  | Books & MP3s OnlyUS                  | Anytime                     | Self Paced |